## **MAP 1100: Serial Port Start**

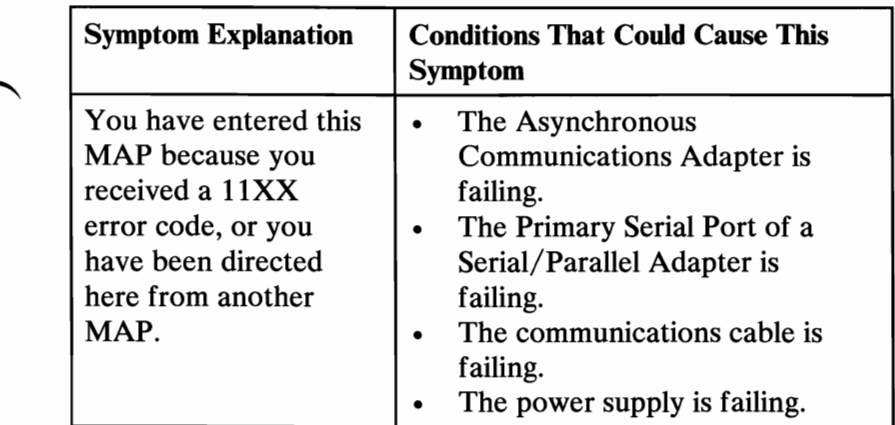

## 001

Find your system type in the following figure and refer to the MAP indicated.

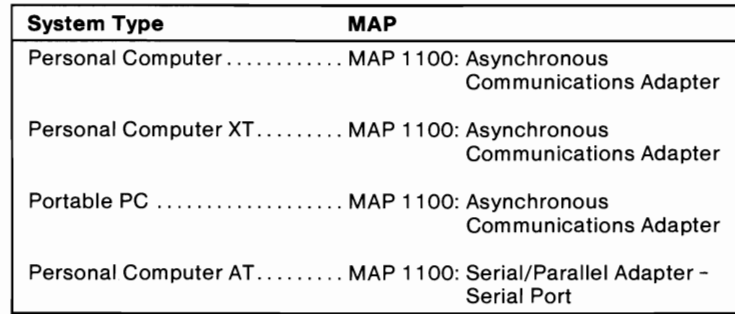

#### Figure 1. System Identification

# **Notes:**

## **MAP 1100: Asynchronous Communications Adapter**

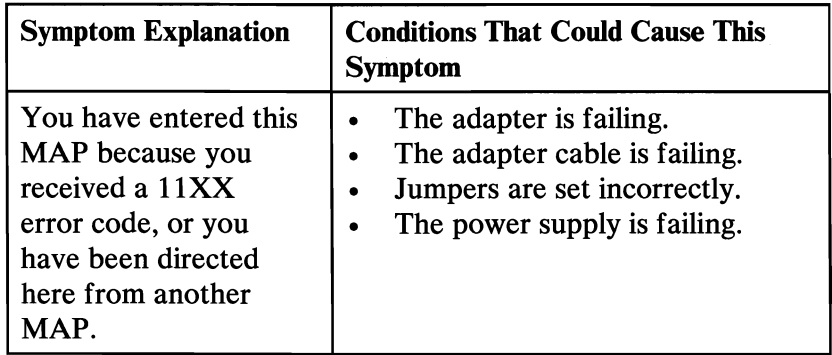

Ensure the following conditions exist:

1. An adapter is set for primary asynchronous communications adapter operation.

> Note: The J13 jumper must be installed if the adapter is in slot 8 of an IBM Personal Computer XT.

- 2. If a second asynchronous communications adapter is installed, it is set for alternate asynchronous communications adapter operation.
- 3. All asynchronous communications adapters must be set for RS232-C operation.

### 001

- Power off the system.
- Insert the Advanced Diagnostics diskette into drive A.
- Power on the system.
- Run the Asynchronous Communications Adapter tests. Use the (RUN TESTS ONE TIME) option.
- Follow the instructions on the screen. Do not power off the system during this test.

Note: Use wrap plug (IBM Part 8529280) when instructed to install the wrap plug.

(Step 001 continues)

### 001 (continued) DID YOU RECEIVE AN ERROR MESSAGE?

#### Yes No I

## 002

You have successfully completed the Advanced Diagnostic tests. If you suspect an intermittent problem, start an error log. If you need instructions, refer to the Reference manual.

### 003

#### WERE YOU INSTRUCTED TO REPLACE THE ADAPTER? Yes No I

004

Replace the adapter cable.

### 005

Check for a voltage of  $-10.8$  to  $-12.9$  Vdc between pins 4 and 8 (ground) at the system board power connector, Figure 1.

DO YOU HAVE -10.8 TO -12.9 VDC BETWEEN PINS 4 AND 8?

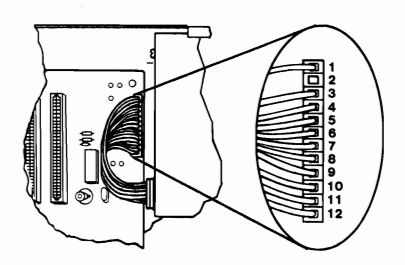

Figure 1. System Board Power Connectors

Yes No I 006 Replace the power supply.

#### Replace the adapter. 007

## **MAP 1100: Serial/Parallel Adapter - Serial Port**

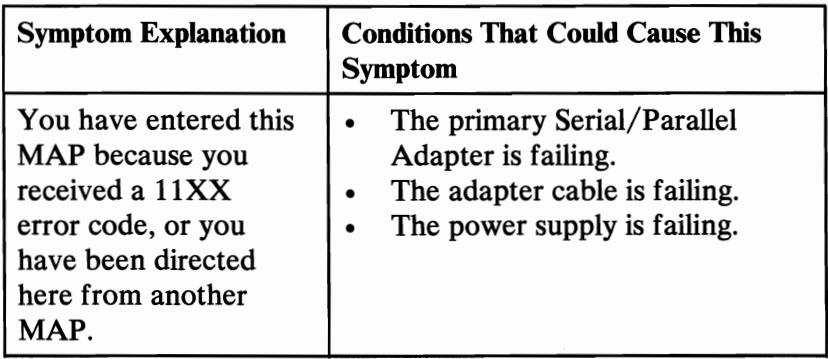

Ensure the following conditions exist:

- 1. A Serial/Parallel Adapter is set for "Primary Serial Port" operation.
- 2. If a second serial port is installed, it is set for "Alternate Serial Port" operation.

### 001

- Power off the system.
- Insert the Advanced Diagnostics diskette into drive A.
- Run the Serial/Parallel Adapter Serial Port tests. Use the (RUN TESTS ONE TIME) option.
- Follow the instructions on the screen. Do not power off the system during this test.

### Notes:

- 1. Use wrap plug (IBM Part 8529280) when instructed to install the wrap plug on the cable.
- 2. Use wrap plug (IBM Part 8286126) when instructed to install the wrap plug on the adapter.

(Step 001 continues)

## **001** (continued) **DID YOU RECEIVE AN ERROR MESSAGE?**

## **Yes**

### I **002**

You have successfully completed the Advanced Diagnostic tests. If you suspect an intermittent problem, start an error log. If you need instructions, refer to the Reference manual.

## **003**

## **DID THE ERROR MESSAGE INSTRUCT YOU TO REPLACE**  THE CABLE?

Yes **No** 

I **004** 

Go to Step 006 in this MAP.

## **005**

Replace the adapter cable.

## **006**

(From Step 004 in this MAP)

Check for a voltage of  $-10.8$  to  $-12.9$  Vdc between pins 4 and 5 (ground) of system board power connector P8, Figure 1 on page 1100-3.

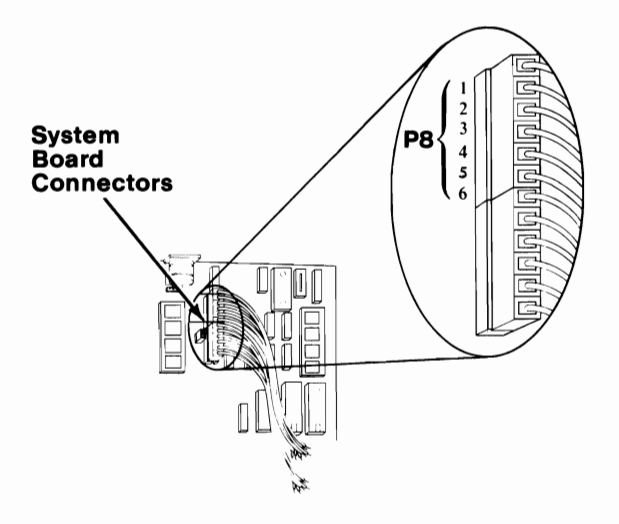

Figure 1. System Board Power Connectors

DO YOU HAVE -10.8 TO -12.9 VDC BETWEEN PINS 4 **AND 5?** Yes No

I 007 Replace the power supply.

008

Replace the adapter.

# **Notes:**